#### CS64U/CS64US 4-Port USB KVM Switch User Guide

#### **Requirements**

CS64U/CS64US commutateur KVM USB à 4-Port Guide de l'utilisateur

## CS64U/CS64US 4-Port-KVM-Switch mit USB Benutzerhandbuch

#### CS64U/CS64US Conmutador KVM de 4 puertos con USB manual del usuario

#### **Requisitos**

#### **Console**

• A VGA, SVGA, or multisync monitor capable of the highest resolution that you will be using on any computer in the installation • A USB Keyboard and a USB Mouse • Speakers (optional)

### **Computers**

- The following equipment must be installed on each computer that is to be connected to the system:
- A VGA, SVGA, or multisync video port • USB Type A port

#### • Speaker port (optional) **Cables**

The CS64U / CS64US's innovative design features built-in KVM and speaker cables for extra convenience. No further cables are necessary.

#### **Hardware Review © ®**

- 1. Port LEDs 2. KVM Cables
- 3. Speaker Jack
- 4. Console Ports 5. Speaker Plug
- 6. Video Connector
- 7. USB Keyboard/Mouse connector **Note:** The KVM cable connectors are the same on both models.

## Hardware Installation **<sup>C</sup>**

#### **Important**

- 1. Make sure that the power to any device that you connect to the installation has been turned off. You must unplug the power cords of any computers that have the Keyboard Power On function.
- 2. Make sure that all devices you will be installing are properly grounded.

2. Assurez-vous que tous les périphériques que vous allez utiliser sont correctement mis à la terre

#### Configuration minimale

#### **Console**

• Un moniteur VGA, SVGA ou multibalayage prenant en charge la plus élevée des résolutions utilisées sur les ordinateurs de l'installation • Un clavier USB et une souris USB • Haut-parleurs (en option)

#### **Ordinateurs**

- Les composants suivants doivent être installés sur chaque ordinateur à connecter au système :
- Un port VGA, SVGA ou multibalayage Port USB de type A • Port haut-parleurs (en option)

#### **Câbles**

La conception innovante du CS64U / CS64US comporte des câbles KVM et haut-

parleurs intégrés pour plus de commodité. Aucun câble supplémentaire n'est nécessaire.

#### **Description de l'appareil 00**

- 1. Voyants des ports 2. Câbles KVM 3. Prise (femelle) de haut-parleurs 4. Ports de console 5. Prise (mâle) de haut-parleurs
- 6. Connecteur vidéo
- 7. Connecteur clavier/souris USB
- Remarque : Les connecteurs de câble KVM sont les mêmes sur les deux modèles.

#### **Installation du matériel @**

#### **Important**

1. Assurez-vous que l'alimentation a été coupée sur tous les périphériques que vous connectez à l'installation. Vous devez débrancher les câbles d'alimentation des ordinateurs disposant de la fonction de mise sous tension par le clavier.

- Setting up the CS64U / CS64US USB KVM Switch is quick and easy. Refer to the installation diagrams:
- 1. Plug your USB keyboard, USB mouse, and monitor into their ports on the CS64U / CS64US.
	- **Note:** When using a wireless keyboard and mouse combo, the dongle must plug into the CS64U / CS64US's keyboard port in order for the hotkeys to function.
- 3. Plug the USB, video, and audio connectors of the attached KVM cables into their respective ports on the computers you are installing.
- 4. Power on the computers. **Note:** The CS64U / CS64US's power on default is to link to the first computer that is powered on

## **Operation**

#### Voraussetzungen

#### **Konsole**

• Ein VGA-, SVGA- oder Multisync-Monitor, der in der Lage ist, die höchste Auflösung en, die Sie auf einem der zu installierenden Computer verwenden möchte • Eine USB-Tastatur und eine USB-Maus • Lautsprecher (optional)

#### **Computer**

Auf den Computern, die mit dem System verbunden werden sollen, muss mindestens Folgendes installiert sein: • Eine VGA-, SVGA- oder Multisync-Grafikkarte • USB-Anschluss Typ A • Lautsprecherbuchse (optional)

#### **Kabel**

Das innovative Design des CS64U / CS64US zeichnet sich durch eingebaute KVMund Lautsprecherkabel aus. Es werden keine weiteren Kabel benötigt.

#### **Hardwareübersicht © ®**

- 
- 1. Port-LEDs 2. KVM-Kabel
- . Lautsprecherbuchse
- 4. Konsol¬ports
- 5. Lautsprecherstecker
- 6. Stecker für Grafiksignal
- USB-Tastatur-/Mausstecker **Hinweis:** Die KVM-Kabel sind für beide Modelle identisch.

#### Hardware installieren **<sup>C</sup>**

### **Wichtig**

- 1. Stellen Sie sicher, dass alle anzuschließenden Geräte ausgeschaltet sind. Bei Computern, die sich über die Tastatur einschalten lassen, müssen Sie den Netzstecker ziehen.
- 2. Stellen Sie sicher, dass alle anzuschließenden Geräte ordnungsgemäß geerdet sind.
- Die Installation des CS64U / CS64US KVM-Switchs mit USB ist kinderleicht und schnell vollzogen. Siehe die Installationsdiagramme:

#### **Consola**

• Un monitor VGA, SVGA o Multisync capaz de representar la resolución más elevada que vaya a usar con cualquiera de los ordenadores a instalar • Un teclado y un ratón USB • Altavoces (opcional)

#### **Ordenadores**

En cada ordenador que vaya a conectar al sistema se tienen que instalar los siguientes componentes • Un puerto gráfico VGA, SVGA o Multisync • Puerto USB de tipo A

• Enchufe para altavoces (opcional)

#### **Cables**

El diseño innovador del CS64U / CS64US se caracteriza por sus cables moldeados KVM y de altavoces para ofrecer una máxima versatilidad. No se requieren cables adicionales.

#### **Presentación del hardware @ @**

- 1. Indicadores LED de los puertos
- Cables KVM
- 3. Salida para altavoces
- 4. Puertos de consola
- 5. Conector para altavoces
- 6. Conector gráfico 7. Conector USB para teclado/ratón
- **Nota:** Los conectores de los cables KVM son idénticos para ambos modelos.

[Rollen [Rollen]

## Instalación del hardware **<sup>C</sup>**

#### **Importante**

- 1. Apague todos los equipos que vaya a conectar. Si alguno de los ordenadores utiliza la función de Encender a través del teclado, tendrá que desconectar su cable de alimentación.
- 2. Asegúrese de que todos los equipos que vaya a instalar tengan una toma de tierra adecuada.

**Hinweis:** Wenn die Tastenkombination [Num] [-] mit anderen Programmen in Konflikt gerät, können Sie anstelle dessen auch [Strg] [F12] verwende

La instalación del conmutador KVM con US Véanse los diagramas de instalación:

# 2. Plug your speakers into the speaker jack.

#### **Port Switching**

Pasa las señales KVM y de audio del puerto que actualmente lleva el control KVM al puerto siguiente de la instalación (1 al 2, 2 al 3, 3 al 4, 4 al 1). **Nota:** si el control KVM y la transmisión de audio se encuentran en puertos distintos, sólo se activa el control KVM.

Toda operación relacionada con las teclas de acceso directo se inicia manteniendo pulsada la tecla **Bloq Num,** pulsando y soltando la tecla **Menos** y luego soltando la tecla **Bloq Num.** Véanse las tablas siguientes para más información.<br>**Nota:** Si la combinación de teclas [Bloq Num] [-] es utilizada por otros programas<br>instalados y crea conflictos, puede emplear [Ctrl] [F12] en su lugar.

Hotkey **Aktion** 

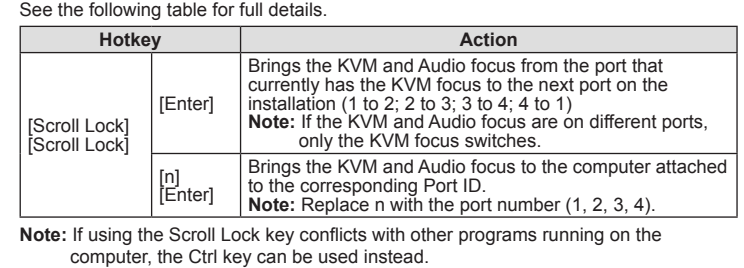

**Invoking Hotkey Setting Mode (HSM)**

All hotkey operations begin by holding the Num Lock key, pressing and releasing the **Minus** key, then releasing the Num Lock key. See the the following tables for full

details. **Note:** If using [Num Lock] [-] conflicts with other programs, [Ctrl] [F12] can be used

instead.

L'installation du commutateur KVM USB CS64U / CS64US est rapide et facile.

Reportez-vous aux schémas d'installation :

Verr défil] [Verr défil] [a] [Entrée]

1. Branchez votre clavier USB, votre souris USB et votre moniteur sur les ports correspondants du CS64U / CS64US.  **emarque :** Lorsque vous utilisez un ensemble sans fil intégrant clavier et souris, la prise doit être branchée sur le port clavier du CS64U / CS64US pour que les

raccourcis clavier fonctionnent.

2. Branchez vos haut-parleurs sur la prise jack de haut-parleur. 3. Branchez les connecteurs USB, graphique et audio des câbles KVM joints dans

**Utilisation** 

leurs ports respectifs sur les ordinateurs devant faire partie de l'installation. 4. Allumez les ordinateurs. **Remarque:** Le réglage par défaut du CS64U / CS64US consiste à établir une liaison avec le premier ordinateur qui est allumé.

**Commutation des ports**

Consultez le tableau suivant pour plus de détails.

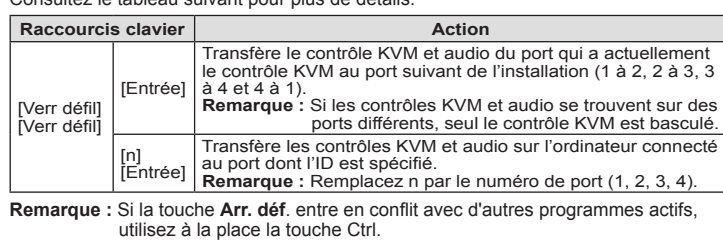

#### **Activation du mode Paramétrage des raccourcis (HSM)**

Toutes les opérations de raccourcis clavier doivent s'effectuer en maintenant enfoncée la touche **Verr num,** en appuyant sur la touche **Moins,** puis en relâchant la touche Verr num. Consultez les tableaux suivants pour plus d'informations.

**Remarque :** si l'association des touches [Verr num] [-] crée des conflits avec d'autres programmes, utilisez les touches [Ctrl] [F12] à la place.

1. Schließen Sie Ihre USB-Tastatur, USB-Maus und Monitor an die entsprechenden Buchsen des CS64U / CS64US an. **Hinweis:** Bei Verwendung einer drahtlosen Tastatur- und Mauskombination müssen Sie den USB-Stick an die Tastaturbuchse des CS64U / CS64US anschließen, damit

die Hotkey-Tastenkombinationen funktionieren.

2. Verbinden Sie die Lautsprecher mit der dafür vorgesehenen Buchse.

mit den entsprechenden Ports der zu installierenden Computer.

3. Verbinden Sie die USB-, Grafik-, und Audiostecker des mitgelieferten KVM-Kabels

4. Schalten Sie die Computer ein.

**Hinweis:** Standardmäßig schaltet der CS64U / CS64US auf den ersten Computer

Schaltet die KVM- und Audiosignale von dem Port, der<br>gegenwärtig die KVM-Steuerung besitzt, auf den nächsten Port<br>der Installation (1 auf 2; 2 auf 3; 3 auf 4; 4 auf 1) um.<br>**Hinweis:** Falls die KVM-Steuerung auf einen und d

wurde, wird nur die KVM-Steuerung umgeschaltet

um, der eingeschaltet wird.

Bedienung **Port umschalten**

Weitere Details entnehmen Sie der folgenden Tabelle.

[Enter]

[n] [Enter]

chaltet die KVM- und Audiosignale auf den Computer um, der mit dem angegebenen Port verbunden ist. **Hinweis:** Der Parameter n steht für die Portnummer (1, 2, 3, 4).

**Hinweis:** Wenn die Taste Rollen mit anderen Programmen in Konflikt gerät, können Sie anstelle dessen auch die Taste **Strg** verwenden.

**Hotkey-Einrichtungsmodus aktivieren (HKM)**

Alle Hotkey-Funktionen werden durch Gedrückt-Halten der Taste **Num,** Drücken und Loslassen der Taste **Minus** und Loslassen der Taste **Num eingeleitet. Weitere Details**

**entnehmen Sie der folgenden Tabellen.**

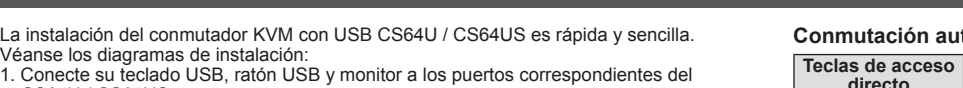

CS64U / CS64US.

**Nota:** Si emplea un conjunto de teclado y ratón inalámbricos, su llave USB debe conectarse al puerto para teclado del CS64U / CS64US para que las teclas de

acceso directo funcionen.

2. Conecte los altavoces a la salida para altavoces.

3. Conecte los conectores USB, tarjeta gráfica y audio de los cables KVM incluidos a los puertos correspondientes de cada uno de los ordenadores que quiera instalar. 4. Encienda los ordenadores. **Nota:** Por defecto, el CS64U / CS64US establece la conexión con el primer

Funcionamiento **Conmutación de puertos**

Véase la tabla siguiente para más información.

**Teclas de acceso** 

**directo Acción** 

[Bloq Despl] [Bloq Despl]

ordenador encendido

[Intro]

[n] [Intro]

Pasa el control KVM y la transmisión de la señal de audio al ordenador que está conectado al puerto del ID correspondiente. **Nota:** Sustituya la n por el número de puerto deseado (1, 2, 3 ó 4).

**Nota:** Si la tecla BloqDespl es utilizada por otros programas instalados y crea conflictos, puede emplear la tecla Ctrl en su lugar.

**Invocar el modo de teclas de acceso directo**

**Auto Scanning**

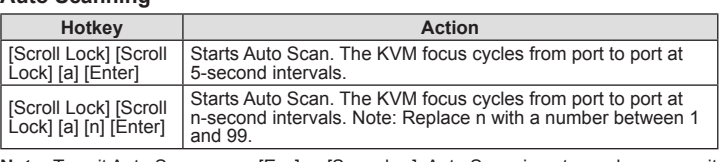

**Note:** To exit Auto Scan, press [Esc] or [Spacebar]. Auto Scanning stops when you exit Auto Scan mode.

#### **Hotkey Summary Table**

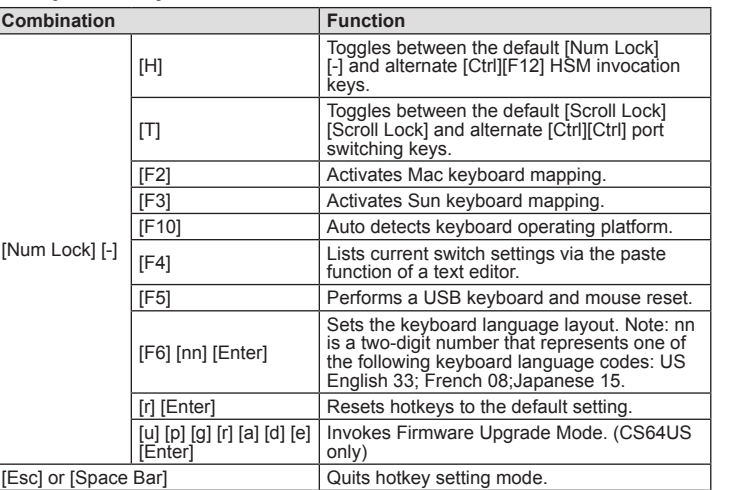

**Recherche automatique**

Démarre la recherche automatique. Le contrôle KVM passe d'un port à l'autre toutes les 5 secondes (en boucle).

[Verr défil] [Verr défil] [a] [n] [Entrée]

**Raccourcis clavier Action** 

Démarre la recherche automatique. Le contrôle KVM passe d'un port à l'autre toutes les n secondes (en boucle). **Remarque :** Remplacez n par un nombre entre 1 et 99.

**Remarque :** Pour quitter le mode Recherche automatique, appuyez sur [Echap] ou

**Combinaison Fonction** 

[Barre d'espace]. La recherche automatique s'arrête lorsque vous sortez

du mode Recherche automatique.

**Résumé des raccourcis clavier**

 $\vert$  [H]

Alterne entre les touches par défaut ([Verr num] [–]) et alternative ([Ctrl] [F12]) d'invocation des raccourcis.

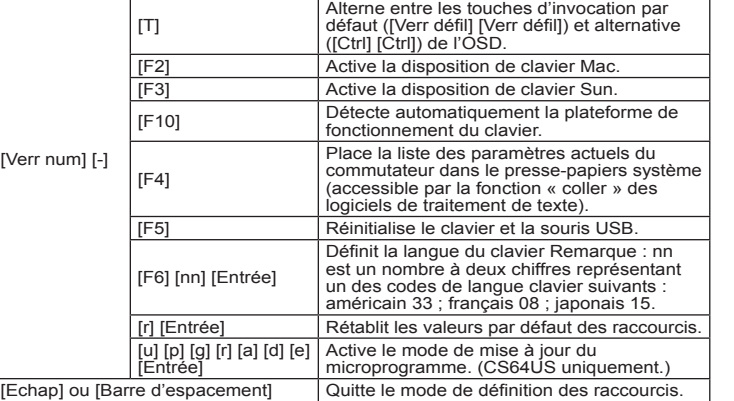

#### **Automatische Portumschaltung**

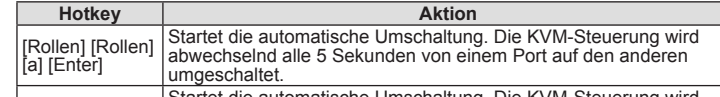

[Rollen] [Rollen] Startet die automatische Umschaltung. Die KVM-Steuerung wird abwechselnd alle n Sekunden von einem Port auf den anderen [a] [n] [Enter] umgeschaltet. Hinweis: Ersetzen Sie n durch eine Zahl zwischen 1 und 99.

**Hinweis:** Um die automatische Portumschaltung zu beenden, drücken Sie die Taste Esc oder die Leertaste. Die automatische Portumschaltung wird beendet, sobald Sie diese stoppen.

#### **Hotkey-Übersichtstabelle**

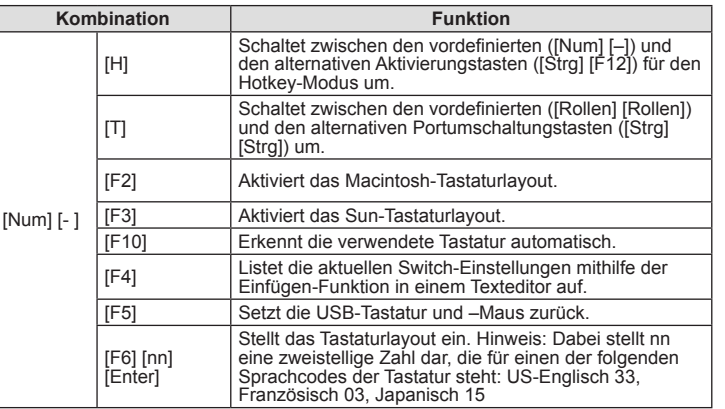

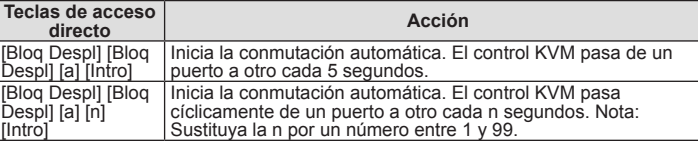

**Nota:** Para salir de la conmutación automática, pulse [Esc] o [Espacio]. La conmutación automática se detiene en cuanto salga del modo de conmutación automática.

#### **Sumario de las teclas de acceso directo**

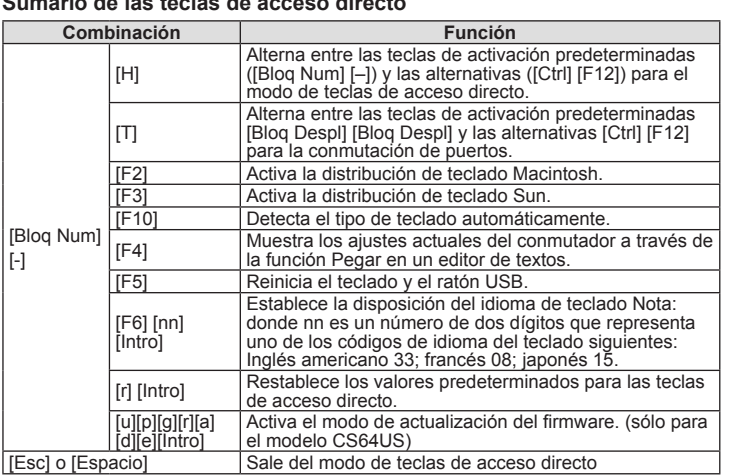

**Note:** For further information, please download the complete User Manual from www. aten.com

#### Specifications

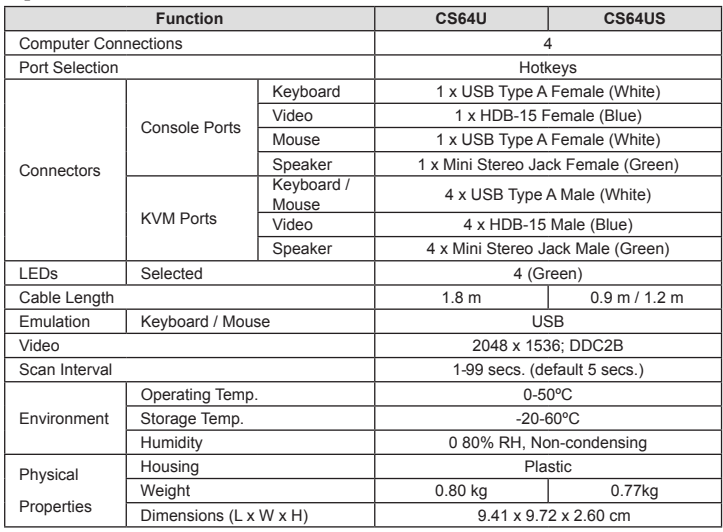

**Remarque :** Pour plus d'informations, téléchargez le Manuel d'utilisation complet sur le

site www.aten.com

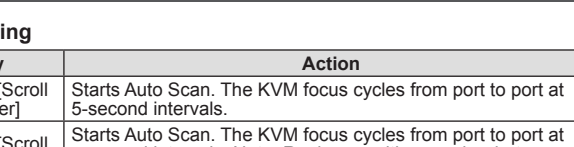

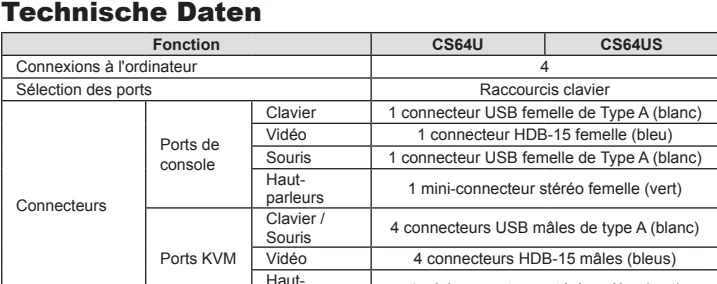

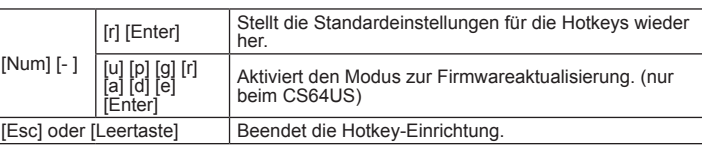

**Hinweis:** Weitere Informationen entnehmen Sie dem Benutzerhandbuch, dass Sie unter www.aten.com herunterladen können.

#### Caractéristiques techniques

**Nota:** Para obtener más información, puede descargarse el Manual del usuario en www.aten.com

#### Especificaciones

www.aten.com

www.aten.com

www.aten.com

www.aten.com

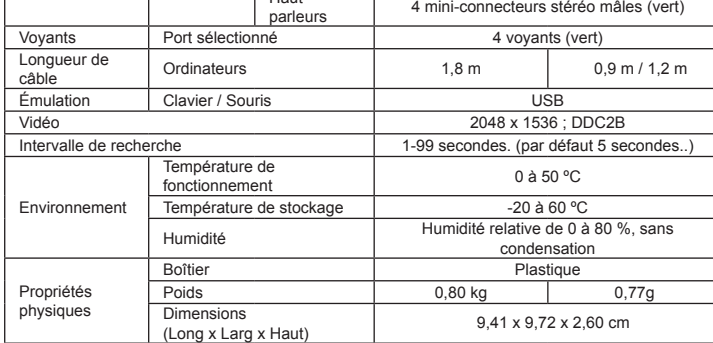

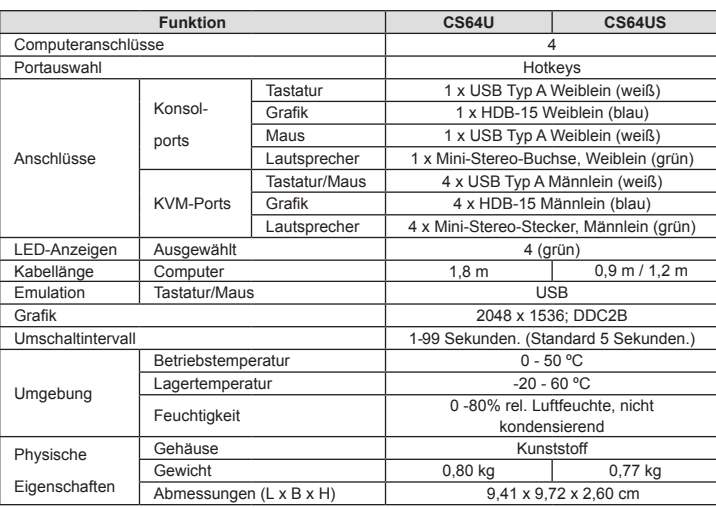

#### **itomática**

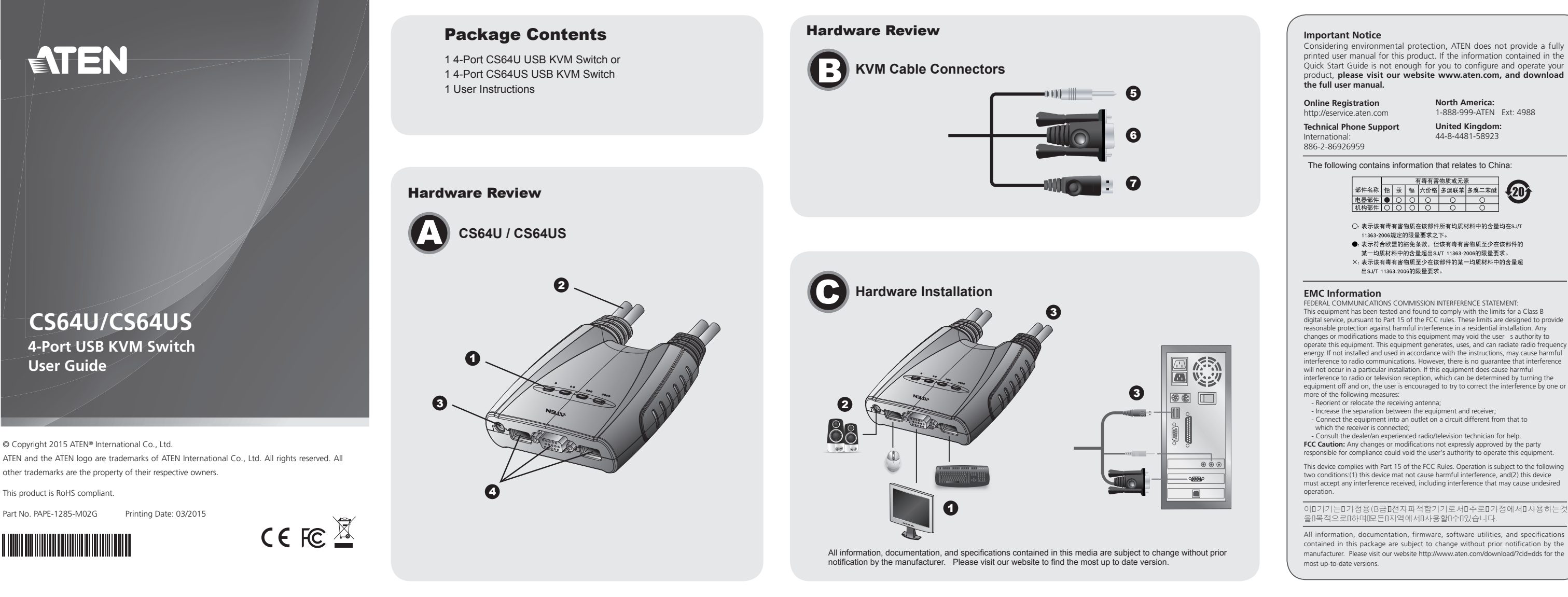

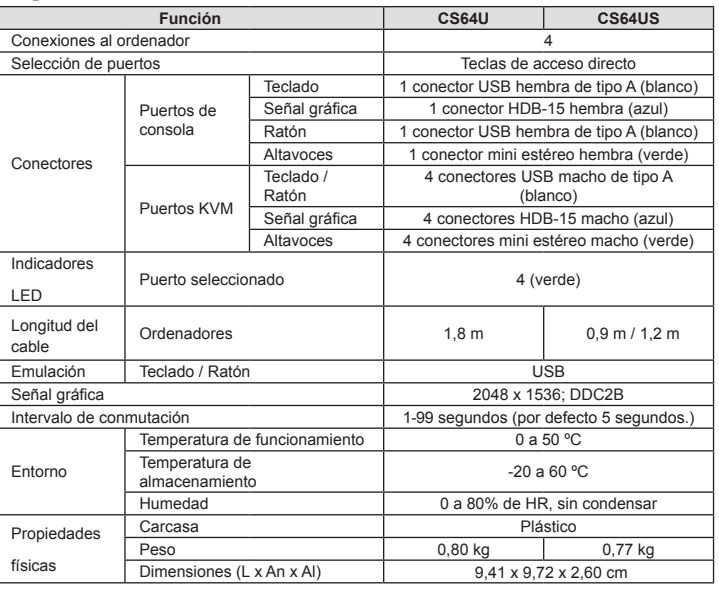

All information, documentation, firmware, software utilities, and specifications contained in this package are subject to change without prior notification by the manufacturer. Please visit our website http://www.aten.com/download/?cid=dds for the

#### **Package Contents**

1 4-Port CS64U USB KVM Switch or 14-Port CS64US USB KVM Switch 1 User Instructions

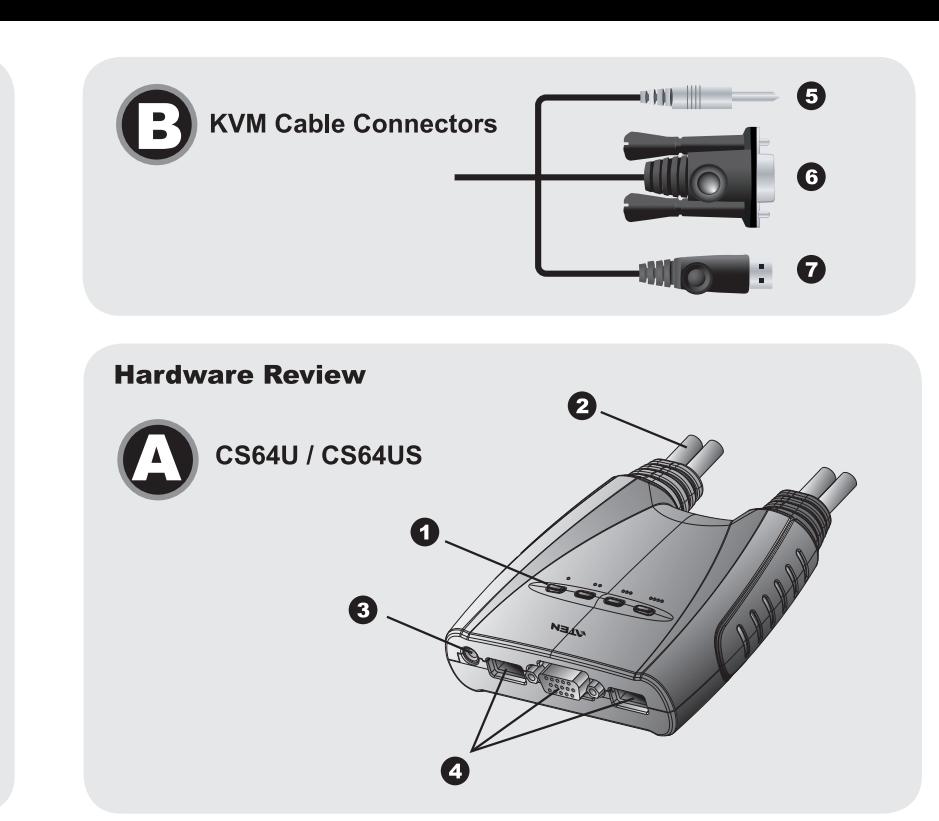

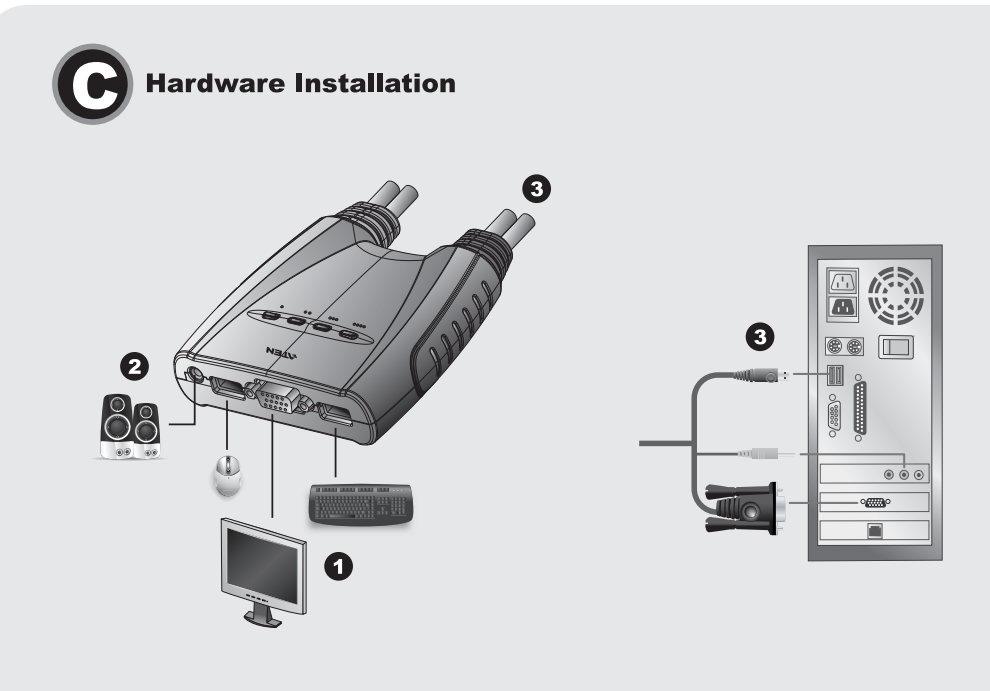

All information, documentation, and specifications contained in this media are subject to change without prior notification by the manufacturer Please visit our website to find the most up to date versior

Azione

Avvia la Scansione automatica. Il KVM si sposta da una porta

Avvia la Scansione automatica. Il KVM si sposta da una porta

all'altra con un intervallo di n secondi. Nota: Sostituire n con un

Funzione

Passa alternativamente tra i tasti di scelta rapida predefiniti<br>([Bloc Scor] [Bloc Scor]) e quelli alternativi ([Ctrl I][Ctrl]).

Elenca le impostazioni correnti dei tasti di scelta rapida

Viene eseguito un reset del mouse e della tastiera USB.

Temposta la lingua della tastiera. Nota: nn è un numero a due<br>
l'imposta la lingua della tastiera. Nota: nn è un numero a due<br>
cifre che rappresenta una dei seguenti codici per la lingua<br>
della tastiera: USA 33; francese 0

Passa alternativamente tra i tasti di scelta rapida<br>predefiniti ([Bloc Num] [–]) e alternativi ([Ctrl] [F12]).

Attiva la mappatura della tastiera mac.

Attiva la mappatura della tastiera Sun.

Rileva automaticamente il tipo di tastiera

tramite la funzione Incolla di un editor di testo.

Riporta lo switch alle impostazioni predefinite

Richiama la Modalità aggiornamento firmware (solo

動作

機能

ホットキーセッティングモードの起動キーをデフォルトの<br>[Num Lock][-] 、または代替キーの [Ctrl][F12]に切り替

現在の設定を、ペースト機能を使ってテキストエディタ

キーボード言語のレイアウトを設定します。**注意: 「nn」** 

- の部分にはキーボード言語のコードをます2桁の数字を入力してください。例えば、英語(アメリカ)の場合は33、<br>カレてください。例えば、英語(アメリカ)の場合は33、

ランス語の場合は08、日本語の場合は15を設定します。

|ホットキーをデフォルトの設定にリセットします。

ホットキーセッティングモードを終了します。

USBキーボードおよびマウスのリセットを行います。

Macのキーボードマッピングを有効にします。

Sunのキーボードマッピングを有効にします。

オートスキャンを開始します。各ポートを5秒間隔で切り替えま

all'altra con un intervallo di 5 secondi

Nota: Per uscire dalla modalità di scansione automatica, premere [Esc] o [Barra

spaziatrice]. La scansione automatica viene interrotta una volta usciti dalla

numero compreso tra 1 e 99.

#### If the information contained in the Quick Start Guide is not enough for you to configure and operate your product, please visit our website www.aten.com, and download the full user manual. **Online Registration Technical Phone Support** International: 886-2-86926959 **North America:** 1-888-999-ATEN Ext: 4988 **United Kingdon**<br>44-8-4481-58923 The following contains information that relates to China: ○: 表示该有毒有害物质在该部件所有均质\*<br>11363-2006規定的限量要求之下。 ●: 表示符合欧盟的豁免条款, 但该有毒有害物质至少在该部件的

provide a fully printed user manual for this product.

mental protection, ATEN does not

**Important Notice** 

All information documentation firmware software utilities, and specifications contained in this package are subject to change without prior notification by the<br>manufacturer. Please visit our website http://www.aten. com/download/?cid=dds for the most up-to-date versions

#### www.aten.con

### Switch USB KVM a 4 porte CS64U/CS64US -guida per l'utente

#### **Requisiti**

#### Console

· Un monitor VGA, SVGA o Multisync, con la più alta risoluzione fra quelle utilizzate dai computer collegati<br>• Una tastiera USB e mouse USB

#### • Altoparlanti (opzionali)

#### Computer

Su ogni computer da collegare al sistema deve essere installato il seguente equipaggiamento equipaggiamento.<br>• Una porta VGA, SVGA o multisync

# • Ona porta vezi, evezi o muni<br>• Porta USB di tipo A.<br>• Uscita altoparlanti (opzionale)

Cavi

Il design innovativo del CS64U/CS64US prevede cavi KVM e audio incorporati per maggiore comodità. Non sarano necessari altri cavi.

#### Hardware © ®

1. LED delle porte<br>2. Cavi KVM

- 2. Cavi KVIVI<br>3. Spinotto dell'altoparlante<br>4. Porte di collegamento alla console
- 5. Spina dell'altoparlante
- 6. Connettore video
- o: commettore video<br>T. Connettore USB di tastiera/mouse<br>Nota: I connettori del cavo KVM sono gli stessi per entrambi i modelli.
- **Installazione hardware @**

#### Importante!

1. Accertarsi che tutti i dispositivi che si desidera collegare siano spenti. Staccare la spina di ogni computer dotato della funzione Keyboard Power On.<br>2. Assicurarsi che tutti i dispositivi dell'installazione siano dota

riferimento al diagramma d'installazione:

# CS64U/CS64US 4ポートUSB KVMスイッチユーザーガイド

#### 必要ハードウェア環境 コンソール

■ライ<br>•表示する解像度に適したVGA、SVGA、SXGA、マルチシンクディスプレイ<br>•USBキーボード、USBマウス •スピーカー (オプション)

#### コンピューター

■ラレュ』<br>製品に接続するコンピューターにはそれぞれ以下のハードウェア環境が必要です。<br>• UGA、SVGA、SXGA、マルチシンクビデオポート<br>• USBタイプAポート

• オーディオ出力ポート (オプション)

**ケーブル**<br>CS64U/CS64USはKVMケーブル一体型の製品です。別途KVMケーブルを購入する必要は ありません。

#### 製品外観 © ©

- 1 ポートLEDランフ<br>2 KVMケーブル 3. スピーカージャック 3. ヘー・・・・・・・<br>4. コンソールポート<br>5. スピーカープラク 6. ビデオコネクター
- 7. USBキーボード/マウスコネクター
- 

#### セットアップ 日

- ヒンフトプ フノ ▼<br>1. セットアップに使用するすべてのデバイスの電源がOFFになっていることを確認してくだ<br>さい。キーボード電源機能が搭載されているコンピューターをお使いの場合は、そのコン<br>ピューターから電源ケーブルを抜いておいてください。<br>2. 使用するすべてのデバイスが適切に接地されていることを確認してください。
- CS64U/CS64USは簡単にセットアップできる製品です。図を参考にしながらセットアッフ - 2017 - 2017 - 2018<br>を行ってください。<br>1. USB キーボード、USB マウス、モニターをそれぞれ、CS64U/CS64USの製品本体にあ
- る対応ポートに接続してください。

#### CS64U/CS64US 4 포트 USB KVM 스위치 사용자 가이드

#### 하드웨어 요구사항

CS64U/CS64US USB KVM 스위치는 빠르고 쉽게 설치할 수 있습니다. 다음 설치 그림을 참조하십

모든 핫키 실행은 [Nun Lock]키를 누른 상태에서, 마이너스 [-] 키를 눌렀다 뗀 다음 [Num Lock] 키를 -노드 스키-를 하는 insul countriel 프로 O 데 데이트 [1] 기를 들렸다 큰 다른 [null count count]<br>- 떼면서 실행됩니다. 상세 설명은 아래 자료를 참고하세요.<br>- 주의: 만약 다른 프로그램에서 [Num Lock] [-]을 사용할 경우, [Ctrl][F12]로 대신 사용할 수 있습니다. 오토 스캐닝

# Nota: per ulteriori informazioni, scaricare la versione completa del manuale dell'utente

#### **Specifiche**

da www.aten.com.

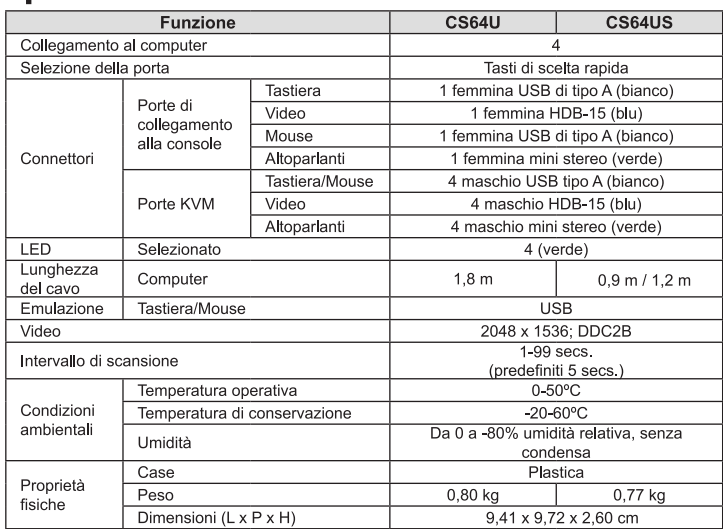

[Esc] o [Barra spaziatrice] Esce dalla modalità tasti di scelta rapida.

|LOCK] [d] [Litter] | | 9 。<br>|Scroll Lock] [Scroll | オートスキャンを開始します。各ポートをn秒間隔で切り替えま<br>|Lock] [a] [n] [Enter] | す。**注意: 「n」**の部分には1〜99の整数値を入力してください。

**注意:** オートスキャンを終了する場合は、[Esc]キーまたはスペースキーを押してください。<br>- オートスキャンモードを終了すると、オートスキャンは終了します。

OS設定を自動検出します。

に貼り付けます。

えます。

**Scansione automatica** 

Tasti di scelta rapida

[Blocc Scorr] [Blocc

[Blocc Scorr] [Blocc

Scorr] [a] [n] [Invio]

Combinazione

 $\left[ \top \right]$ 

 $[F2]$ 

**IF101** 

 $|$ [F4]

 $F51$ 

オートスキャン

ホットキー

ock] [a] [Enter]

ホットキー一覧表

[Num Lock]

ホットキー

 $\left[ \left[ \mathsf{H}\right] \right]$ 

 $[T]$ 

 $[F2]$ 

 $[F3]$ 

 $F101$ 

 $[FA]$ 

 $[F5]$ 

[Esc] またはスペースキー

[F6] [nn]<br>[Enter]

[r] [Enter]

icroll Lock] [Scroll]

[F6] [nn]<br>[Invio]

[r] [Invio]

ı] [p] [g] [r]<br>ı] [d] [e]

modalità scansione automatica

Tabella di riepilogo dei tasti di scelta rapida

<u> Scorr] [a] [Invio]</u>

#### www.aten.com サポートお問合せ窓口: +81-3-5615-5811

注意: より詳しい情報については、ATEN webサイトよりユーザーマニュアルをダウンロー ドしてご参照ください。

#### 製品仕様

#### CS64US 機能 CS64U コンピューター接続数 ポート選択方法 ホットキー USBタイプA×1 (ホワイト) キーボード モニター D-sub 15メス×1 (ブルー) コンソー ルポート マウス USBタイプA×1 (ホワイト) スピーカ ミニステレオジャック×1 (グリー) コネクター キーボード USBタイプAオス (ホワイト) ×4 **KVM** D-sub 15メス×4 (ブルー) モニタ-ポート スピー 4 x ミニステレオプラグ (グリーン) LED 選択ポート 4 (グリーン) ケーブル長  $1.8<sub>m</sub>$  $0.9 m / 1.2 m$ コンピューター用  $\frac{1}{1}$  $\frac{1}{2}$ キーボード/マウス **USB** ション 解像度 最大 2048 x 1536; DDC2B 1-99 秒 スキャンインターバル (初期設定值5秒) 動作温度  $0 - 50^{\circ}$ C 環境 保管温度  $-20 - 60^{\circ}$ 0-80% RH, 結露無きこと 湿度 プラスチック ケース材料  $\overline{0.77 \text{ kg}}$ 本体 重量 0.80 kg  $9.41 \times 9.72 \times 2.60$  cm 本体サイズ(W×H×D)

### 

키보드 언어 레이아웃을 설정합니다. [F6] [nn] [Enter] 국의: nn은 2자리 숫자로 다음 키보드 언어 코드를 가리킵니다.<br>- 영어(미국) 33 프랑스어 33 일본어 15

#### [Bloc Num] Nota: Sostituire n con il numero della porta (1,2,3,4). Nota: se l'impiego del tasto Bloc Scorr entra in conflitto con altri programmi in uso sul computer, è possibile utilizzare il tasto Ctrl. Modalità Impostazione tasti di scelta rapida (HSM) Tutte le operazioni con i tasti di scelta rapida iniziano tenendo premuto Bloc Num, premendo e rilasciando il Meno e poi rilasciando Bloc Num. Maggiori dettagli nella Nota: se l'utilizzo di [Bloc Scorr] [-] è in conflitto con altri programmi, utilizzare invece

**Azione** 

Sposta il KVM e l'audio dalla porta su cui è il KVM alla<br>porta successiva dell'installazione (da 1 a 2; da 2 a 3; da 3<br>a 4; da 4 a 1).

Nota: Se l'attenzione KVM e Audio è su due porte diverse,

Viene scambiata solo l'attenzione KVM.<br>Sposta il KVM e l'audio sul computer connesso alla porta

注意:ワイヤレスタイプのキーボードとマウスを組み合わせて使用する場合は、ドングル をCS64U/CS64USのキーボードポートに接続し、ホットキーが正常に動作するよ こここ ...., ここ ....<br>うにしてください。

1. Collegare tastiera USB, mouse USB e monitor nelle relative porte del CS64U/

Nota: Quando si utilizza un set di tastiera e mouse wireless, affinché i tasti di scelta **Nota:** Quality of the lativo transition et in buse whereas, animale i last distance radio funzionino, il relativo transititiore deve essere collegato alla porta della<br>tastiera del CS64U/CS64US.

tastiera del Codeonico del Codeonico<br>2. Collegare gli altoparlanti all'apposita presa.<br>3. Inserire i connettori dei cavi KVM USB, video e dell'altoparlante alle rispettive porte

Nota: Il Power On predefinito del CS64U/CS64US è di collegarsi al primo computer<br>che viene acceso.

- 2. スピーカーのコネクターをスピーカージャックに接続してください。<br>3.製品本体に付属しているUSB、ビデオ、オーディオの各コネクターを、セットアップする
- 「ユンピューターの対応ポートにそれぞれ接続してください。<br>4. コンピューターの対応ポートにそれぞれ接続してください。<br>
- 注意: CS64U/CS64USでは、デフォルトでは最初に電源が入ったコンピューターに切り 替えます。

#### 操作方法

CS64US

4. Accendere i computer.

**Funzionamento** 

Cambio della porta

Tasti di scelta rapida

[Bloc Scorr]<br>[Bloc Scorr]

seguente tabella:

[Ctrl] [F12].

sui computer che si sta installando.

Maggiori dettagli nella seguente tabella:

ˈlnvio]

[n] [Invio]

specificata.

**ポート切替**<br>各ホットキーの詳細については、以下の表をご参照ください。

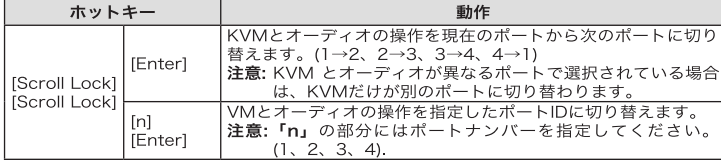

注意: [Scroll Lock]キーの使用が、コンピューターで使用中の他のアプリケーション操作と 競合する場合は、代わりに**[Ctrl]**キーを使用することができます。

**ホットキーセッティングモード(HSM)の起動**<br>すべてのホットキー操作はホットキーセッティングモード(HSM)の起動から行います。<br>HSMの起動は**Num Lock**キーを押したままにして→マイナスキーを押して、すぐ離す ・nonvo.ya.wan-man-aoon、n で,nつnc & & x a o で、、、、、、、、、、、、、、、、、、<br>→Num Lockキーを離す という操作です。詳細については下表をご覧ください。<br><mark>注意:</mark> [Num Lock][マイナス]の組み合わせが使用中のアプリケーション操作と競合する場合 

一芒首 • 설비 내에 있는 컴퓨터에서 사용 가능한 최고의 해상도를 지원하는 VGA, SVGA, 멀티싱크 모니터 • USB 키보드 및 USB 마우스 • 스피커 (옵션)

#### 컴퓨터

다음 장비들은 시스템에 연결되는 각 컴퓨터에 반드시 설치되어야만 합니다. • A VGA, SVGA, 멀티싱크 비디오 포트 • A 타입 USB 포트 • 스피커 (옵션)

#### 케이블

"<br>KVM 및 스피커 케이블을 내장한 CS64U/CS64US의 혁신적인 디자인으로 사용이 더욱 편리해졌습<br>니다. 추가로 케이블이 필요하지 않습니다.

#### 하드웨어 리뷰 ❹ ❹

1.  $E \equiv$  LED 2. KVM 케이블 3. 스피커 잭 3. ㅡ퍼커 ㄱ<br>4. 콘솔 포트<br>5. 스피커 플러그  $F = 100$ 0. 미디고 기그나<br>7. USB 키보드/마우스 커넥터<br>**주의**: KVM 케이블 커넥터는 두 모델이 동일합니다.

## 하드웨어 설치 **⊙**

주요사항

.<br>1. 설비에 연결되는 장치들의 전원이 꺼져 있는지 확인하십시오. 키보드 전원 켜기 기능이 있는 컴퓨<br>\_ 터의 전원 코드를 반드시 제거아십시오. - 그그 문론 표도를 돈으시 제거되습시도<br>- 2. 설치하려는 모든 장치들이 적절하게 접지되어 있는지 확인하십시오

#### CS64U/CS64US 4-端口USB KVM多电脑切换器用戶指南

## 系统需求

控制端 • 一组 VGA, SVGA, 或multisync的显示器, 该显示器可支持安装架构下任何电脑使用 的最高分辨率 • 一组USB键盘和USB鼠标 • 扬声器 (选择性)

#### 电脑

以下配备必须安装于欲连接的各台电脑上 • 一组VGA、SVGA或multisync视频端口 • USB Type A 端口 • 扬声器端口 (选择性)

#### 线缆

CS64U/CS64US创新的设计以内建KVM和扬声器线缆为特性。不需额外的线缆。

#### 硬件检视 ❹❺

1. 端口LED指示灯 2. KVM线缆 3. 扬声器插孔 4. 控制端端口 5. 扬声器插头 6. 视频连接头 7. USB 键盘/鼠标 连接头

注意:KVM线缆连接头在两者的型号上是相同的。

#### CS64U/CS64US 4-埠USB KVM多電腦切換器使用者指南

#### 系統需求

控制端 一組 VGA, SVGA, 或multisync的顯示器,該顯示器可支援安裝架構下任何電腦使用的最高解析

度 • 一組USB鍵盤和USB滑鼠 ・喇叭 (選擇性)

#### 雷腦

以下配備必須安裝於欲連接的各台電腦上: 一組VGA、SVGA或multisync視訊連接埠 • USB Type A 連接埠 ・喇叭連接埠(選擇性

#### 線材

CS64U/CS64US創新的設計以內建KVM和喇叭線材為特性。不需額外的線材。

#### 硬體檢視 ◎ ◎

1. 連接埠LED指示燈 2. KVM線材 3. 喇叭插孔 4. 控制端連接埠 5. 喇叭插頭 6. 視訊連接頭 7 USB 鍵般/滑鼠 連接頭 注意: KVM線材連接頭在兩者的型號上是相同的 . CS64U/CS64US에 있는 각 포트에 USB 키보드와 USB 마우스, 모니터를 연결하십 

- - ニュー』 - ニュー<br>3. KVM 케이블에 연결된 USB, 비디오, 오디오 커넥터를 설치된 컴퓨터의 각 포트에 연결아십시오. 

#### 동작 포트 스위칭

세부적인 사항은 다음 테이블을 참조하십시오.

#### 다이렉트 포트 전환

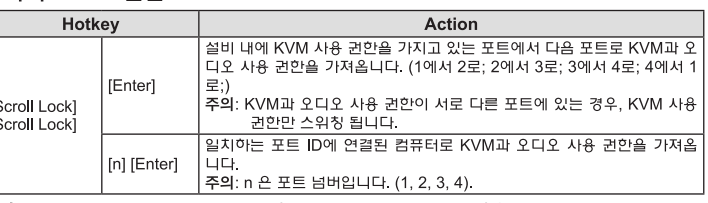

주의: 다른 프로그램과 Scroll Lock 키 사용 중복 시, Ctrl 키로 대신 사용할 수 있습니다.

#### 핫키 설정 모드 (HSM) 불러오기.

#### 핫키 동작 .<br>도 스캔을 시작합니다. KVM 사용 권한이 5조 간격으로 포트 사이를 순환? croll Lock] [Sc Lock] [a] [Enter] [Scroll Lock] [Scrol Lock] [a] [n] [Enter] 주의: n 은 1과 99 사이입니다

주의: 오토 스캔을 빠져 나오려면, [Esc] 혹은 [Spacebar]를 누르십시오. 오토 스캐닝이 멈추고 오토 스캔 모드를 빠져 나옵니다.

#### 핫키 요약 테이블

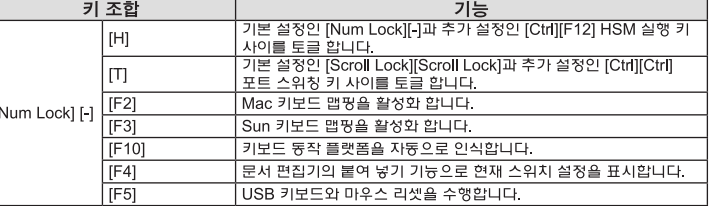

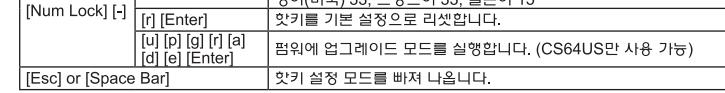

주의: www.aten.com에서 사용자 매뉴얼을 다운 받으시면 보다 상세한 정보를 얻을 수 있습니다.

#### 사양

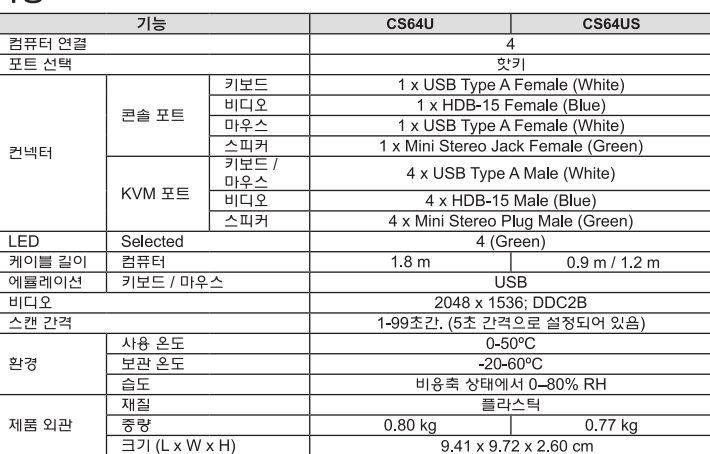

#### www.aten.com 电话支持: 010-5255-0110

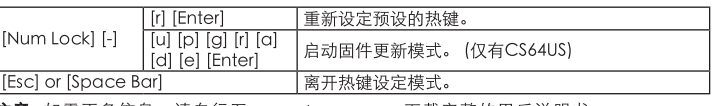

注意: 如需更多信息, 请自行至www.aten.com.cn下载完整的用戶说明书

#### 抑格表

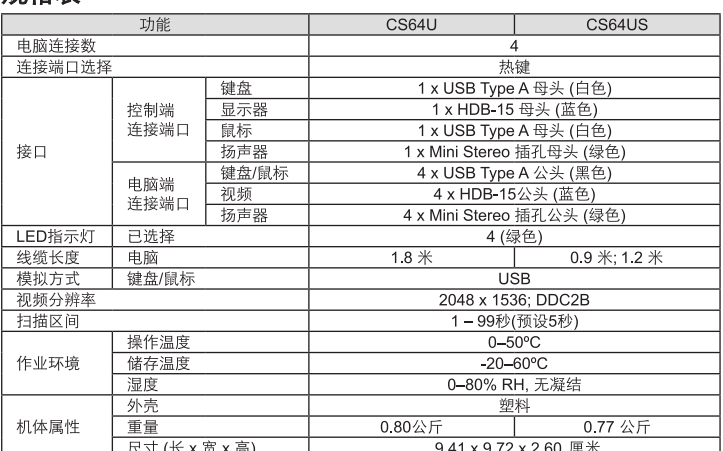

#### www.aten.com 技術服務專線:02-8692-695

## 啟動熱鍵設定模式 (HSM)

所有的熱鍵操作從按住[Num Lock]鍵不放, 再按 [-] 鍵後放掉, 最後放掉 [Num Lock] 鍵。如下的 表格有詳細的記述。

注意: 如果使用[Num Lock] [-] 會影響到其它執行中程式時,也可用[Ctrl] [F12]鍵取代

#### 自動掃描

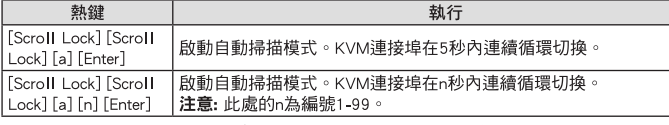

注意: 離開自動掃描, 按下[Esc] 或[Spacebar] 。離開自動掃描時將停止動作。

#### 熱鍵一覽表

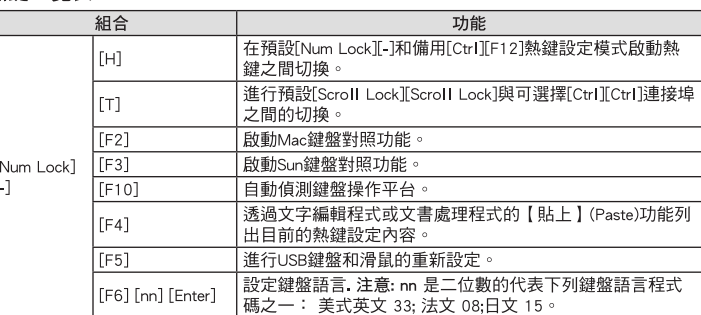

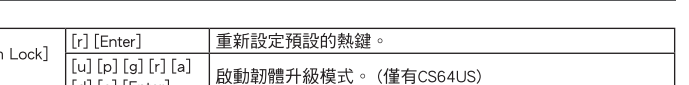

**Num**  $\Box$ | [d] [e] [Enter] 離開熱鍵設定模式。 [Esc] or [Space Bar]

注意:如需更多資訊,請自行至www.aten.com下載完整的使用者說明書

#### 規格表

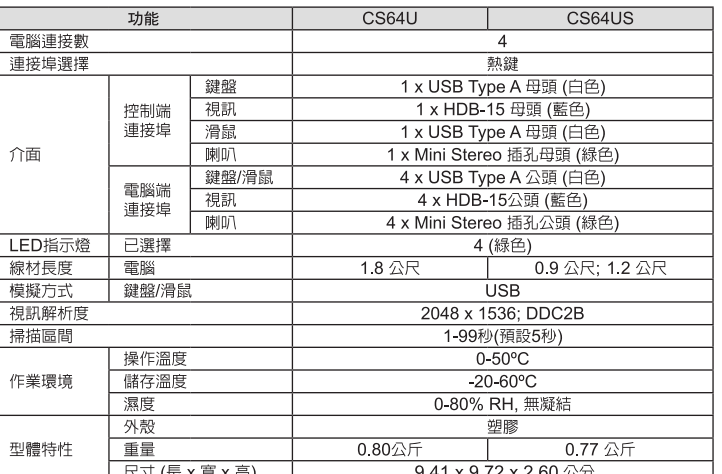

# 硬件安装 @

重要 1. 请确认您将连结的所有设备之电源皆已经关闭, 并拔掉任何一台具有键盘开启功能之 电脑的电源线。

安装CS64U/CS64US USB KVM多电脑切换器非常快速和容易。请参考安装联机图: 1. 将USB键盘.USB鼠标.和显示器插入CS64U/CS64US的端口上。

注意:当使用无线键盘和鼠标组合时,为了启动热键功能,接收器必须插至CS64U/ CS64US的键盘端口上。

- 4. 开启电脑电源。 注意:CS6
	-

2. 請確認所有欲連接之裝置,皆已適當安全地完成接地

1. 將USB鍵盤,USB滑鼠,和螢幕插入CS64U/CS64US的連接埠上

## 操作方法

硬體安裝 @

雷源線。

連接埠上

4. 開啟電腦電源。

操作方法

切換連接埠

Scroll Lock<sup>-</sup>

Scroll Lock]

2. 將喇叭插至喇叭插孔。

執行工作的組合如下表所示

Enter l

執鍵

重要

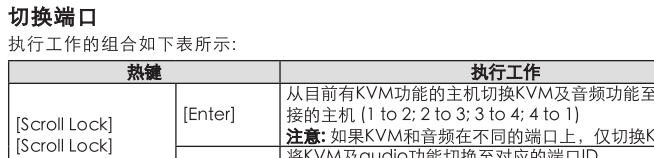

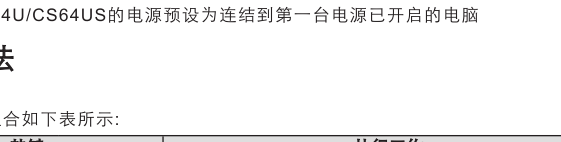

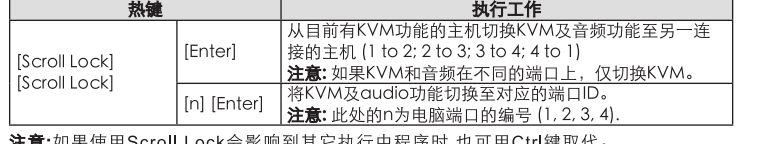

1. 請確認您將連結的所有設備之電源皆已經關閉,並拔掉任何一台具有鍵盤開啟功能之電腦的

注意: 當使用無線鍵盤和滑鼠組合時,為了啟動熱鍵功能,接收器必須插至CS64U/CS64US的鍵盤

執行工作

從目前有KVM功能的主機切換KVM及音訊功能至另一連接的主機(

主意: 如果KVM和音訊在不同的連接埠上,僅切換KVM。

將KVM及audio功能切換至對應的連接埠ID

注意: 此處的n為電腦連接埠的編號 (1, 2, 3, 4).

#### 果使用Scroll Lock会影响到其它执行中程序时,也可用Ctrl键取代

安裝CS64U/CS64US USB KVM多電腦切換器非常快速和容易。請參考安裝連線圖:

。<br>3. 將KVM線材的USB、視訊和音訊連接頭連接至正在安裝電腦上相對應的連接埠。

o 2: 2 to 3: 3 to 4: 4 to 1)

注意: 如果使用Scroll Lock會影響到其它執行中程式時,也可用Ctrl鍵取代。

------ ---- ----<br>注意: CS64U/CS64US的電源預設為連結到第一台電源已開啟的電腦

# 注

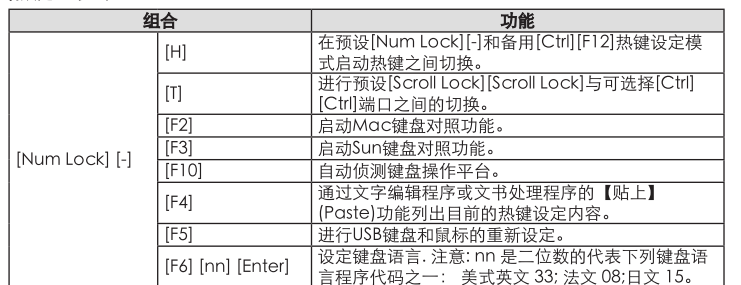

# 启动热键设定模式 (HSM)

所有的热键操作从按住[Num Lock]键不放, 再按 [-] 键后放掉, 最后放掉 [Num Lock]

注意:如果使用[Num Lock] [-] 会影响到其它执行中程序时,也可用[Ctrl] [F12]键取代。

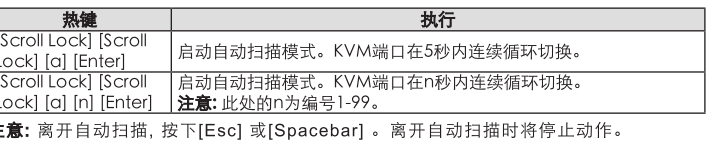

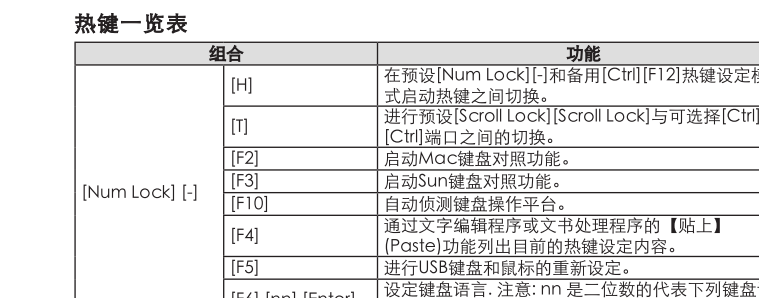

自动扫描

# 键。如下的表格有详细的记述。

2. 请确认所有欲连接之设备, 皆已适当安全地完成接地。

## 2. 将扬声器插至扬声器插孔。 3. 将KVM线缆的USB、视频和音频连接头连接至正在安装电脑上相对应的端口。